# **R o g e r A c c e s s C o n t r o l S y s t e m 5 v 2**

Nota aplikacyjna nr 024

Wersja dokumentu: Rev. B

# **Obsługa kart MIFARE**

Uwaga: Niniejszy dokument dotyczy RACS 5 v2.0.8 lub nowszy

# *Wprowadzenie*

Najbardziej rozpowszechniony sposób identyfikacji użytkowników w systemie kontroli dostępu bazuje na odczytach kart zbliżeniowych. W ramach systemu RACS 5 można używać wiele rodzajów kart jednocześnie. W systemach o niskim poziomie bezpieczeństwa powszechnie używane są karty EM 125kHz. W systemach, w których wymagany jest wyższy poziom bezpieczeństwa stosowane są karty, których numer jest przechowywany w szyfrowanych sektorach pamięci np. karty MIFARE®. W ofercie systemu RACS 5 znajduje się szeroka grupa czytników MIFARE, w tym czytniki kart DESFire EV1/EV2/EV3 i Plus, które oferują najwyższy poziom bezpieczeństwa. Za wyjątkiem terminala MCT68ME, który umożliwia wyłącznie odczyt numeru seryjnego karty (tzw. CSN), wszystkie pozostałe czytniki serii MCT umożliwiają odczyt numeru karty z szyfrowanych sektorów pamięci (tzw. PCN).

Uwaga: Należy mieć na uwadze, że samo użycie kart MIFARE nie gwarantuje wysokiego poziomu bezpieczeństwa. Poziom ten uzyskuje się przez takie skonfigurowanie czytników, w którym numer karty będzie pobierany z szyfrowanych sektorów pamięci karty (PCN) a nie tylko z seryjnego numeru karty (CSN).

# *Nośniki*

W systemie RACS 5 przez pojęcie Nośnika rozumie się dowolny typ przedmiotu lub metodę, która umożliwia identyfikację użytkownika. Typowymi Nośnikami są karty zbliżeniowe, kody PIN, hasła, mobilne klucze elektroniczne, linie papilarne i inne formy identyfikacji biometrycznej. Rozróżnia się różne Typy nośników. Na definicję Typu nośnika skład się Typ danych oraz Klasa. Typ danych określa sposób interpretacji danych przenoszonych przez Nośnik (np. numer 24 bit, numer 32 bit, ciąg alfanumeryczny itd.). Klasa nośnika określa technologię użytą do przenoszenia danych (Karta MIFARE 1k, karta EM 125 kHz, kod PIN, hasło itd.). W procesie rozpoznania Nośnika odczytanego z czytnika kontroler dostępu sprawdza jego Wartość (numer), Typ danych oraz Klasę. Jeśli wszystkie trzy elementy pasują do Nośnika przechowywanego w pamięci kontrolera to jest on uznawany za poprawny. W standardowych rozwiązaniach wykorzystuje się predefiniowane Typy nośników zarówno na poziomie programu RogerVDM jak też VISO. Istnieje jednak również możliwość definiowania własnych typów na poziomie programu VISO.

Uwaga: W definicji Typu nośnika w systemie RACS 5 (VISO) istnieje możliwość załączenia opcji *Bez klasy*, która powoduje, że kontroler pomija sprawdzanie Klasy nośnika i akceptuje Nośniki jedynie po sprawdzeniu ich Wartości oraz Typu danych.

# *Identyfikatory*

W systemie RACS 5 przez pojęcie Identyfikatora rozumie się grupę złożoną z jednego lub więcej Nośników. Odczyt dowolnego z Nośników jednoznacznie wskazuje użytkownika, do którego on należy. Wszystkie Nośniki w ramach tego samego Identyfikatora są równoprawne i mogą być używane zamiennie.

W systemie RACS 5 sposób rozpoznania Użytkownika określa tzw. Tryb identyfikacji. W ramach Trybu identyfikacji określane są typy nośników, jakie użytkownik musi użyć na Punkcie identyfikacji (czytniku), kolejność ich użycia a także dopuszczalny czas na wprowadzenie Nośnika. Popularnymi Trybami identyfikacji są tryby: Karta i PIN, Karta lub PIN, Karta i Odcisk palca. System udostępnia kilka typowych Trybów identyfikacji oraz umożliwia tworzenia własnych, także takich które zawierają więcej niż dwa typy nośników (np. Karta i PIN lub Odcisk palca).

W systemie RACS 5 Uprawnienia (np. prawa dostępu) przypisywane są do Identyfikatorów, Grup użytkowników i/lub Użytkowników. Każdy Nośnik wchodzący w skład Identyfikatora dziedziczy wszystkie Uprawnienia przypisane do Identyfikatora. Użytkownik systemu może posiadać wiele Identyfikatorów a każdy z nich może składać się z wielu Nośników.

# *Powiązania logiczne związane z Identyfikatorami*

Na rysunku poniżej przedstawiono w sposób schematyczny powiązania logiczne pomiędzy Grupą użytkowników, Użytkownikiem systemu, Identyfikatorami, Nośnikami oraz Uprawnieniami. Zachodzą następujące zależności:

- Użytkownik systemu może posiadać wiele Identyfikatorów.
- Każdy z Identyfikatorów może składać się z maks. 8 Nośników.
- Każdy Nośnik umożliwia jednoznaczną identyfikacje Użytkownika.
- Uprawnienia mogą być przypisywane do Grupy użytkowników, Użytkownika oraz Identyfikatora
- Wynikowe uprawnienia Użytkownika są sumą jego własnych Uprawnień, tych które dziedziczy z Grupy do której należy oraz Uprawnień przypisanych do Identyfikatora, który użył w celu identyfikacji.

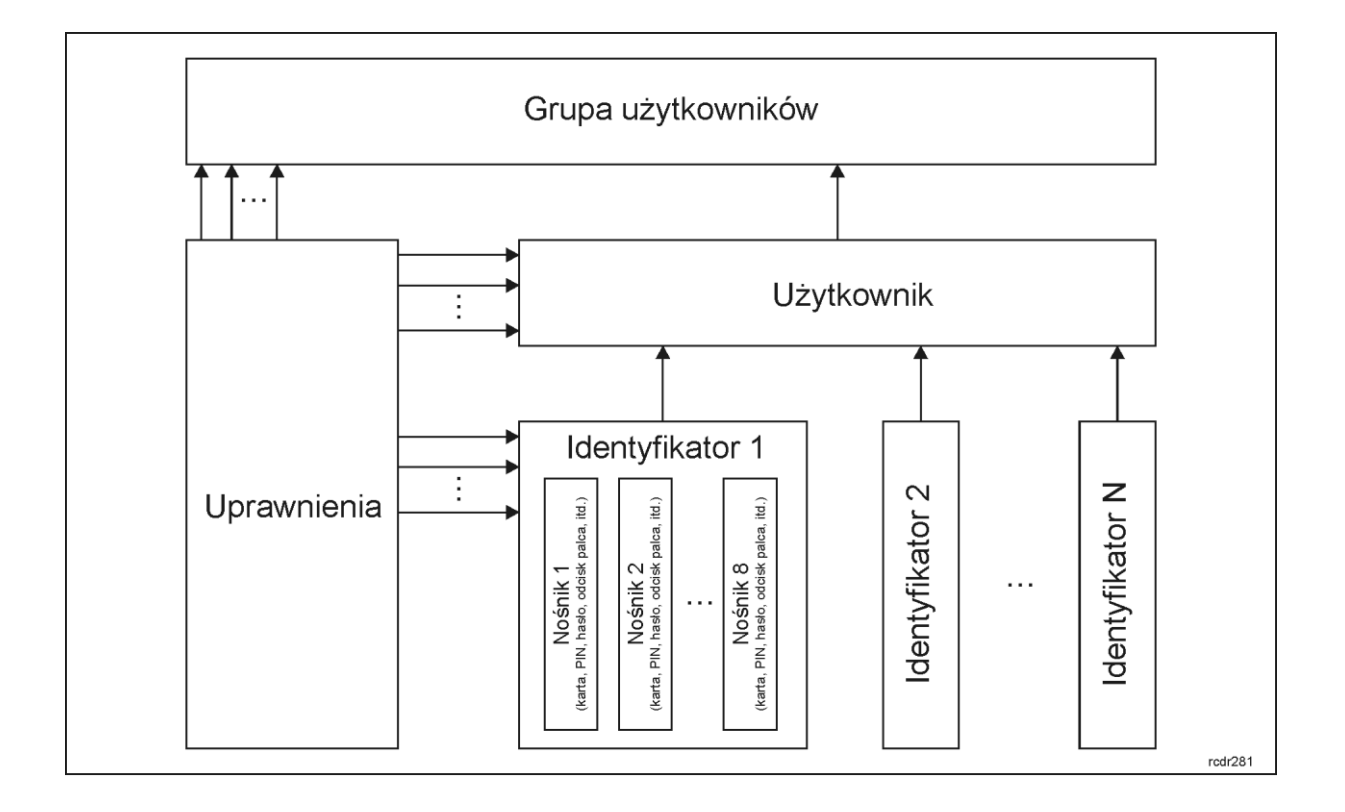

# *Numer karty*

W ogólnym przypadku numer karty MIFARE zwracany przez czytnik do kontrolera dostępu (tzw. RCN – Returned Card Number) po to by zidentyfikować użytkownika, może powstawać przez złożenie dwóch numerów odczytanych z karty ti. Sekcji CSN oraz Sekcji PCN. Występowanie obydwu składników w wynikowym numerze karty nie jest obligatoryjne i numer RCN może zawierać tylko jedną z tych sekcji.

W przypadku, gdy system skonfigurowany jest do pracy z numerem RCN zawierającym sekcję PCN to karty pochodzące z innych systemów z innymi formatami RCN nie będą w ogóle odczytywane. Karty wykorzystujące sekcję PCN muszą być wcześniej zaprogramowane przez administratora systemu. Programowanie numeru PCN można przeprowadzić przy wykorzystaniu programatora kart np. RUD-3-DES. Programowanie numeru PCN kart może być wykonywane bezpośrednio z poziomu programu VISO służącego do konfiguracji i obsługi systemu lub programu narzędziowego RogerVDM. Domyślnie, terminale dostępu serii MCT przeznaczone do wykorzystania w systemie RACS 5 są skonfigurowane do odczytu numeru CSN (RCN=CSN).

Uwaga: Numer PCN może być zaszyfrowany i przez to zabezpieczony przed modyfikacjami jak i nieuprawnionymi próbami odczytu. Zaleca się, aby systemy wymagające podwyższonego poziomu bezpieczeństwa bazowały na numerze PCN.

Aby czytnik prawidłowo odczytywał numer karty musi być skonfigurowany wg tych samych zasad, co czytnik programator użyty do ich programowania. Definicja numeru RCN wskazuje, w jaki sposób jest tworzony wynikowy numer karty.

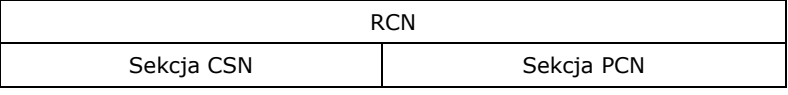

Uwaga: W prezentowanych poniżej przykładach mała litera "h" umieszczona na końcu ciągu cyfr oznacza zapis w systemie szesnastkowym.

# *Sekcja CSN*

Sekcja CSN to fragment numeru RCN, który pobierany jest z fabrycznie zaprogramowanego seryjnego numeru karty MIFARE (CSN). Sam numer CSN jest programowany w trakcie produkcji karty i nie może być później zmieniany. Numer CSN nie jest szyfrowany i może być powielany na innych kartach przy użyciu ogólnodostępnych programatorów.

Konfiguracja w zakresie sekcji CSN polega jedynie na wskazaniu ile bajtów numeru CSN ma być stosowane do formowania numeru RCN przez czytnik podczas odczytu karty. Definiuje się to za pomocą parametru *Długość numeru seryjnego karty (CSNL)* w programie RogerVDM lub VISO v2 w ramach konfiguracji niskopoziomowej danego czytnika serii RUD, MCT lub RFT1000. W zależności od typu karty numer CSN może zawierać 4 lub 7 bajtów danych. Parametr *CSNL* można ustawić w zakresie od 0 do 15 bajtów, co powoduje, że mogą zachodzić następujące przypadki szczególne:

- *CSNL=0* oznacza, że ani jeden bajt numeru CSN nie będzie użyty do uformowania numeru RCN i w efekcie numer ten może w całości być uformowany z numeru PCN.
- Jeśli liczba dostępnych bajtów numeru CSN jest mniejsza od wartość parametru *CSNL* to brakujące pozycje są uzupełniane wiodącymi zerami.
- Jeśli wartość parametru *CSNL* jest mniejsza od liczby dostępnych bajtów w numerze CSN, to do uformowania numeru RCN będą użyte tylko najmłodsze (LSB) bajty numeru CSN.

## **Przykład**

Ustawiono *CSNL=5* a numer CSN ma 4 bajty jak poniżej.

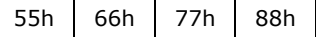

Sekcia CSN w numerze RCN bedzie miała postać: 0055667788.

## **Przykład**

Ustawiono *CSNL=2* a numer CSN ma 4 bajty jak poniżej.

55h 66h 77h 88h

Sekcja CSN w numerze RCN będzie miała postać: 7788.

# *Sekcja PCN*

Sekcja PCN to fragment numeru RCN pobierany z programowalnych obszarów pamięci karty. Przed rozpoczęciem programowania własnych numerów PCN na kartach konieczne jest zdefiniowanie ustawień sekcji PCN dla czytników systemu RACS 5, w tym lokalizację tej sekcji w pamięci karty i jej zabezpieczenia. Taką konfigurację realizuje się w ramach konfiguracji niskopoziomowej czytnika za pomocą programu RogerVDM lub VISO v2. Ustawienia sekcji PCN są stosowane zarówno do odczytu numerów PCN z kart jak też podczas programowania numerów PCN na kartach.

O tym czy numer PCN będzie w ogóle stosowany przez czytnik decyduje parametr *Typ sektora*.

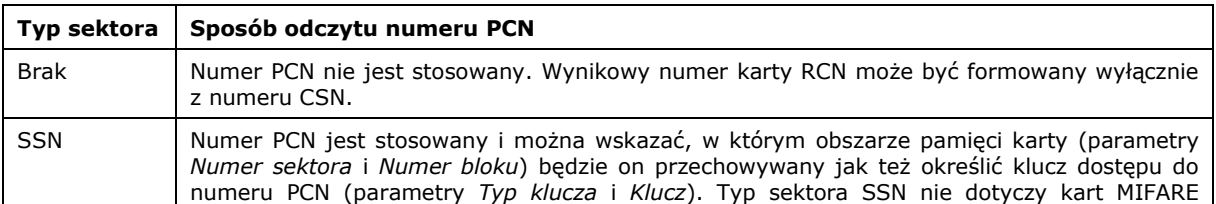

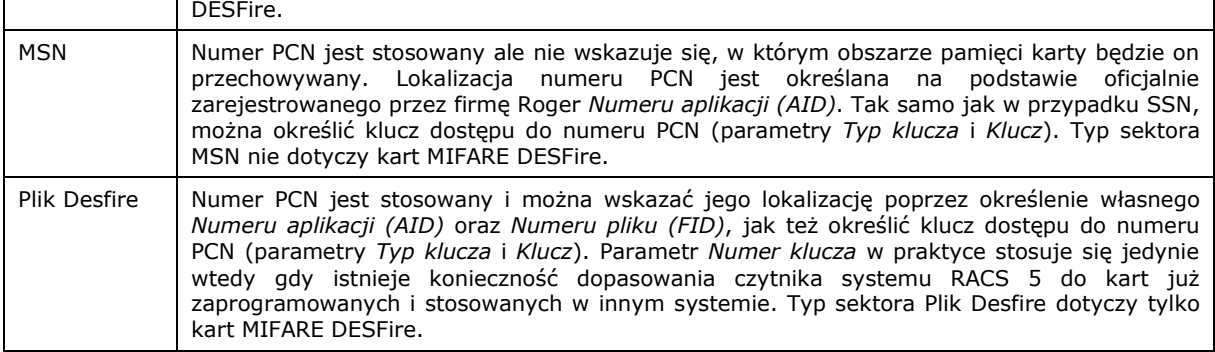

Oprócz wskazania lokalizacji numeru PCN oraz jego klucza dostępu dodatkowo definiuje się liczbę bajtów danych odczytywanych z pliku (dla kart DESFire) lub bloku danych (dla pozostałych kart) poprzez wskazanie pozycji pierwszego odczytywanego bajtu w bloku (parametr: *FBP*) oraz pozycji ostatniego bajtu w bloku (parametr: *LBP*). Przyjęło się, że jeżeli *FBP*<*LBP* to jest to kierunek normalny odczytu (Normal order) natomiast, jeśli *FBP*>*LBP* to jest to traktowane, jako kierunek odwrócony (Reversed order).

Wszystkie ustawienia sekcji PCN, w tym parametry *FBP* i *LBP* są osobno definiowane dla kart MIFARE Classic, Plus i DESFire.

W przypadku kart MIFARE Ultralight możliwa jest jedynie obsługa numeru CSN. Do odczytu tych kart należy stosować jedynie nastawę *CSNL* dotyczącą długości numeru CSN, natomiast parametry *Typ sektora* dla MIFARE Classic, Plus i DESFire powinny być ustawione na *Brak*.

Numer PCN przechowywany na karcie może zostać zakodowany w postaci binarnej (*BIN*) lub tekstowej (*ASCII HEX*), a decyduje o tym parametr *Kodowanie*. W przypadku wyboru kodowania *ASCII HEX* jeden bajt danych przedstawia jeden znak w zapisie szesnastkowym np. '0100 0001' oznacza 'A' natomiast w formacie *BIN* te same bity oznaczają dwie cyfry szesnastkowe: 4 i 1 (41h). W przypadku kodowania *ASCII HEX* odczytana długość numeru PCN jest dwukrotnie mniejsza niż wynika z różnicy parametrów *FBP* oraz *LBP* i gdy ilość cyfr w bloku danych jest nieparzysta to numer karty jest automatycznie uzupełniany zerem wiodącym.

## **Przykład**

Ustawiono: *FBP=5*, *LBP=9*, *Kodowanie=BIN*. Blok danych zapisanych na karcie ma postać jak poniżej.

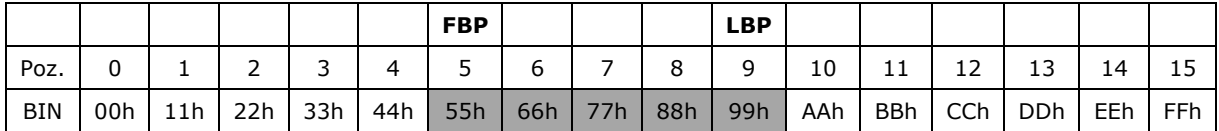

Odczytany numer PCN będzie miał postać: 5566778899.

## **Przykład**

Ustawiono *FBP=9*, *LBP=5*, *Kodowanie=BIN*. Blok danych zapisanych na karcie ma postać jak poniżej.

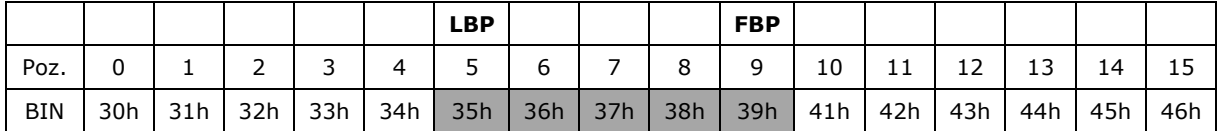

Odczytany numer PCN będzie miał postać: 3938373635.

## **Przykład**

Ustawiono *FBP=3*, *LBP=10*, *Kodowanie=ASCII HEX*. Blok danych zapisanych na karcie ma postać jak poniżej.

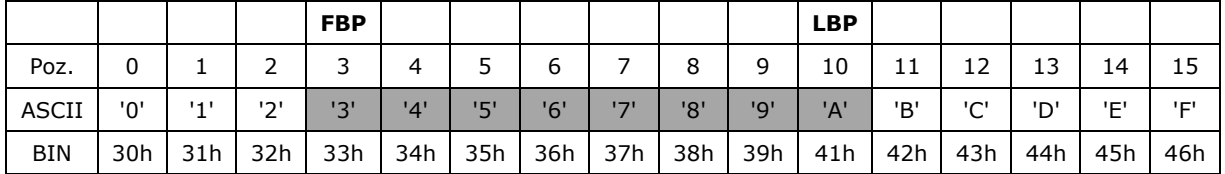

Odczytany numer PCN będzie miał postać: 3456789A.

## **Przykład**

Ustawiono *FBP=10*, *LBP=2*, *Kodowanie=ASCII HEX*. Blok danych zapisanych na karcie ma postać jak poniżej.

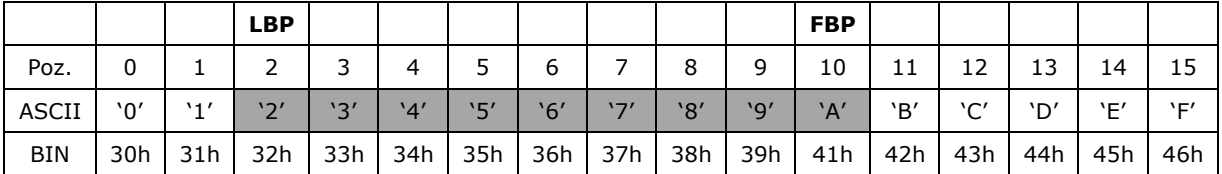

Odczytany numer PCN będzie miał postać: 0A98765432, gdzie uzupełnienie zerem na początku wynika z nieparzystej ilości cyfr w bloku danych.

# *Zasady tworzenia numeru RCN*

Wynikowy numer karty (RCN) przesyłany z czytnika do kontrolera tworzony jest poprzez połączenie sekcji CSN oraz sekcji PCN i jego wartość wynika z następujących nastaw w programie RogerVDM: *CSNL*, *Typ sektora*, *Kodowanie*, *FBP i LBP*. Jednocześnie maksymalna długość numeru transmitowanego przez czytnik MCT to 8 bajtów (16 znaków HEX), a czytnika PRT to 5 bajtów (10 znaków HEX), dlatego w konfiguracji czytnika suma bajtów wykorzystanych do formowania numeru RCN nie powinna przekraczać wspomnianych ograniczeń.

Uwaga: W przypadku czytników MCT z firmware v1.1.9.151 i nowszym długość numeru karty RCN przesyłanego do kontrolera nie zależy od parametru *Typ nośnika* a wynika wprost z ustawień odczytu karty.

## **Przykład**

Ustawiono *CSNL=4, FBP=8, LBP=10*, *Kodowanie=BIN*. Sekcje CSN oraz PCN mają odpowiednio postacie jak poniżej.

Sekcja CSN na karcie MIFARE=C4C5C6C7:

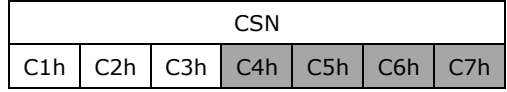

Sekcja PCN na karcie MIFARE=223344:

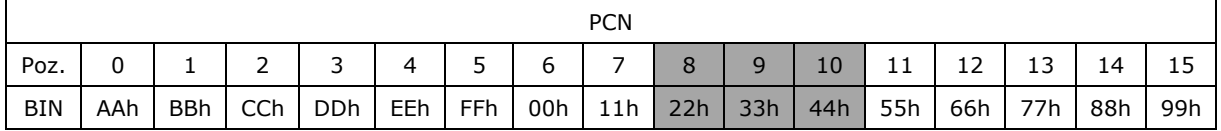

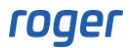

Numer RCN przesyłany przez czytnik MCT do kontrolera będzie miał postać RCN=CSN+PCN=C4C5C6C7223344 i nie zostanie on zredukowany bo nie przekracza maksymalnej długości 8 bajtów.

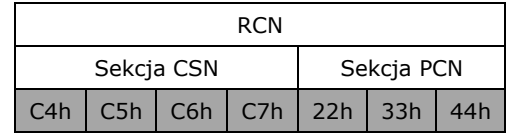

Z kolei numer RCN przesyłany przez czytnik PRT do kontrolera może mieć maksymalnie 5 bajtów, co oznacza, że zostanie on zredukowany do postaci RCN=C6C7223344:

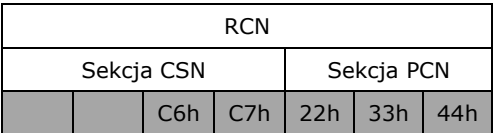

#### Uwaga:

1. Aby czytnik zwracał numer RCN składający się wyłącznie z numeru CSN należy w nastawach konfiguracyjnych czytnika ustawić parametr *Typ sektora=Brak* natomiast parametr *CSNL* ustawić na wartość różną od zera stosownie do ilości bajtów, które mają być przesyłane do kontrolera. 2. Aby czytnik zwracał wyłącznie numer karty zapisany w sektorze programowalnym PCN należy w nastawach konfiguracyjnych czytnika parametr *Typ sektora* ustawić na wartość inną niż *Brak* i jednocześnie parametr *CSNL* ustawić na zero.

## *Programowanie numerów kart MIFARE*

Domyślnie system RACS 5 bazuje na odczycie numerów seryjnych (CSN) kart MIFARE. W takim scenariuszu pracy nie jest konieczne definiowanie formatu numeru RCN jak też samych numerów PCN poszczególnych kart zbliżeniowych MIFARE. Programowanie numerów PCN kart podwyższa jednak poziom bezpieczeństwa, bo istotnie przeciwdziała nieuprawnionemu kopiowaniu kart użytkowników systemu RACS 5. Zgodnie z wcześniejszym opisem można stosować numer RCN jako złożenie numeru CSN i PCN ale w poniższych przykładach konfiguracji czytników i programowania kart opisany bedzie przypadek gdzie RCN=PCN a więc numer seryjny karty nie bedzie w ogóle stosowany.

## **Konfiguracja formatu numeru RCN**

Format numeru RCN określa długość, miejsce zapisu, sposób szyfrowania itp. numeru na karcie. Aby skonfigurować format numeru dla programatora kart i czytników:

- Podłącz programator kart (np. RUD-3-DES, RUD-4-DES) do portu USB komputera.
- Rozpocznij konfigurację niskopoziomową programatora kart zgodnie z jego instrukcją instalacji.
- Po nawiązaniu połączenia z poziomu programu RogerVDM ustaw parametr *Długość numeru seryjnego karty (CSNL)* = 0 by nie stosować numerów seryjnych (CSN) kart
- W ramach ustawień numeru PCN dla danego typu karty MIFARE określ *Typ sektora* i w razie potrzeby pozostałe parametry w tym w szczególności *Typ klucza* oraz *Klucz* czyli hasło stosowane do odczytu numeru karty. Typowe ustawienia dla MIFARE DESFire, które w znacznej mierze opierają się na ustawieniach domyślnych przedstawiono poniżej.

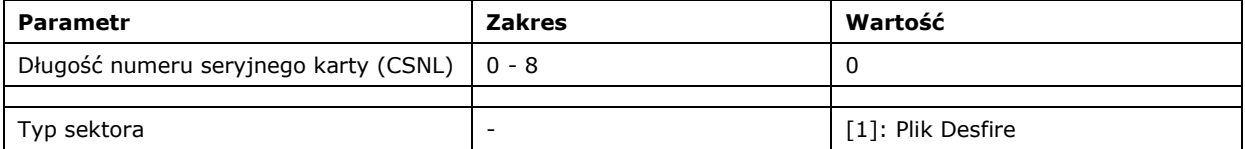

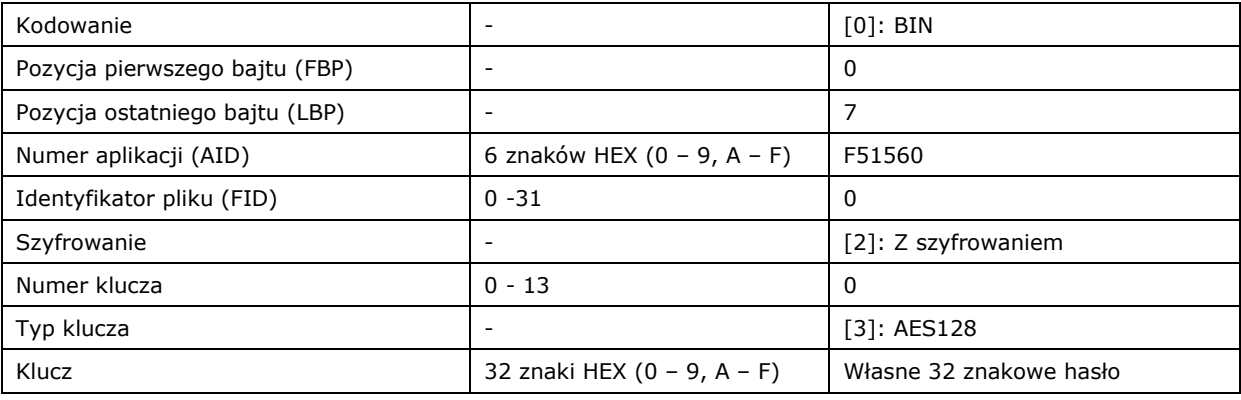

• Ustaw takie same parametry dla wszystkich pozostałych czytników kart MIFARE DESFire w systemie (MCT, OSR, PRT i RFT1000).

Uwaga: W przypadku kart MIFARE Plus i MIFARE Classic ustawienia dotyczące formatu numeru karty są analogiczne z tą różnicą że ustawia się *Typ sektora: [1]: SSN*.

Uwaga: W przypadku czytników MCT z firmware v1.1.9.151 i nowszym parametr *Typ nośnika* nie jest istotny i długość przesyłanego numeru karty wynika wprost z ustawień odczytu karty. W przypadku czytników OSR i interfejsów MCI-3 powinna być w nich ustawiona ta sama wartość parametru *Typ nośnika* (domyślnie *[0010]: Numer 40bit*) i zgodnie z tym ustawieniem powinny być definiowane Nośniki w programie VISO.

Uwaga: Stosowanie numerów PCN podwyższa poziom bezpieczeństwa i jeżeli mają one być stosowane to wskazane jest dodatkowo szyfrowanie pozostałych torów transmisyjnych do kontrolera MC16 tj. magistrali RS485 i OSDP. W takim scenariuszu wszystkie urządzenia na magistrali RS485 tj. kontroler MC16, czytniki MCT i interfejsy MCI (jeżeli są stosowane) powinny mieć załączoną opcję *Szyfrowanie komunikacji RS485* oraz zdefiniowany parametr *Hasło szyfrowania komunikacji RS485*. Analogicznie w przypadku OSDP zarówno czytniki OSR jak i interfejsy MCI-3 powinny mieć załączoną opcję *Szyfrowanie komunikacji OSDP* oraz zdefiniowany parametr *Hasło OSDP*.

## **Programowanie numerów PCN**

Numer PCN karty to programowalna wartość odróżniająca daną kartę od innych kart ze swoimi numerami PCN. Karty przypisuje się Osobom, które następnie stosują je do identyfikacji w systemie kontroli dostępu. Karty najlepiej programować i następnie przypisywać Osobom z poziomu programu VISO do zarządzania systemem kontroli dostępu RACS 5 ale samo programowanie kart można również wykonywać za pomocą programu narzędziowego RogerVDM.

Programowanie numerów PCN z poziomu VISO:

- Podłącz programator kart (np. RUD-3-DES, RUD-4-DES) do portu USB komputera. Ustawienia formatu numeru RCN kart muszą być takie same dla wszystkich programatorów i czytników w systemie.
- Uruchom program VISO i podczas definiowania Nośników jedną z dostępnych metod (np. kreatorem Dodaj Osobę online) w oknie *Dodaj Nośnik* wybierz przycisk *Programuj kartę*.

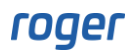

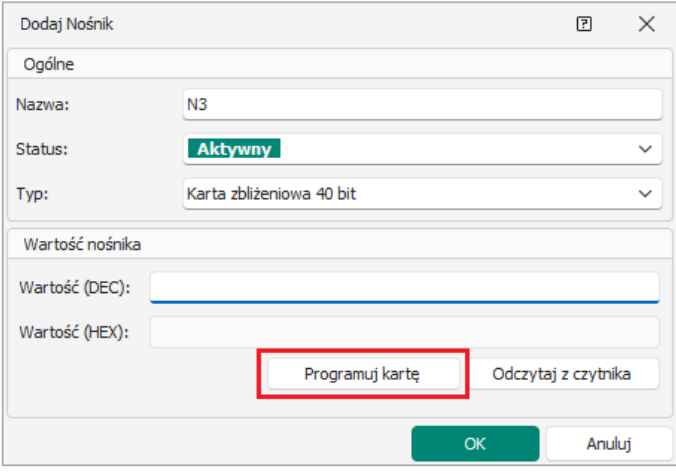

- W nowo otwartym oknie wygeneruj numer losowy lub wprowadź własny numer w jednym z pól obszaru *Numer karty*. Następnie wybierz przycisk programowania karty w zależności od jej typu by rozpocząć zapis numeru PCN na karcie i odczytaj kartę na programatorze. Zamknij okno przyciskiem *OK*.
- Zaprogramuj kolejne karty ze swoimi indywidualnymi numerami PCN.

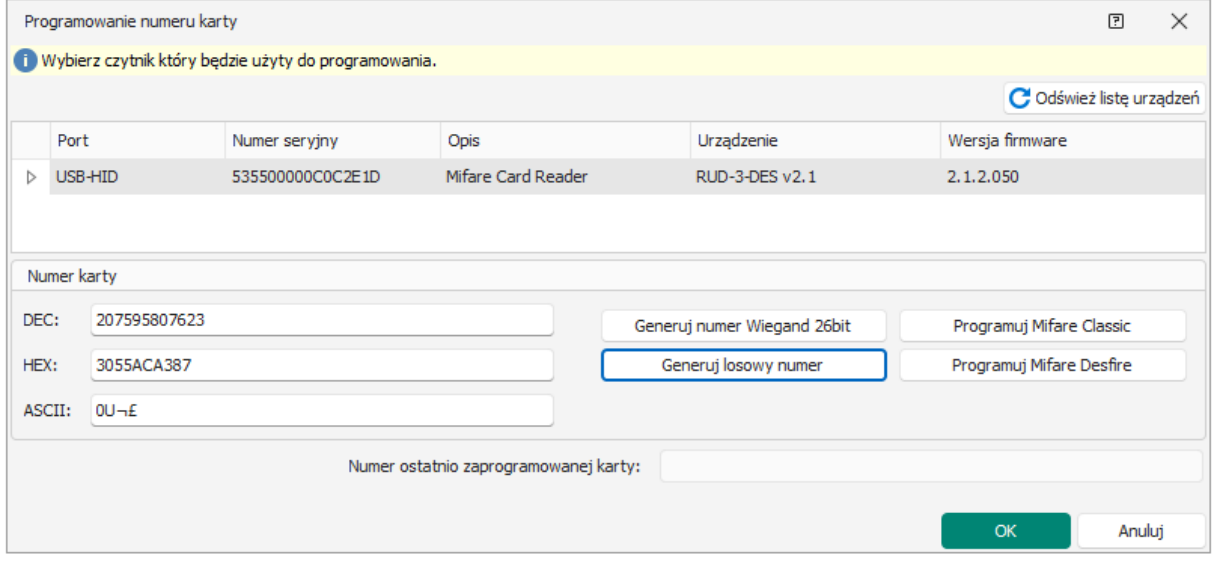

Seryjne programowanie numerów PCN z poziomu VISO:

Seryjne programowania kart można stosować jedynie wtedy gdy format numeru RCN jest skonfigurowany w taki sposób, że zawiera on jedynie numer PCN. Jeżeli numer RCN ma się składać z kombinacji numerów CSN i PCN to karty muszą być programowane pojedynczo.

- Podłącz programator kart (np. RUD-3-DES, RUD-4-DES) do portu USB komputera. Ustawienia formatu numeru RCN kart muszą być takie same dla wszystkich programatorów i czytników w systemie.
- Uruchom program VISO, w menu górnym wybierz *Konfiguracja* i następnie *Zasobnik na karty*.
- W otwartym oknie wybierz *Seryjne programowanie kart*.
- W kolejnym oknie istnieje możliwość zdefiniowania sekwencyjnego oraz losowego programowania numerów kart jak też wskazanie pliku z wcześniej przygotowaną listą numerów kart do zaprogramowania kart.
- Wybierz przycisk programowania kart w zależności od ich typu by rozpocząć ich zapis i odczytaj kolejne karty na czytniku. Zamknij okno wybierając *OK* a zostanie wyświetlone okno umożliwiające zdefiniowanie typu dla Nośników które mają być dodane do zasobnika.

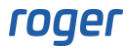

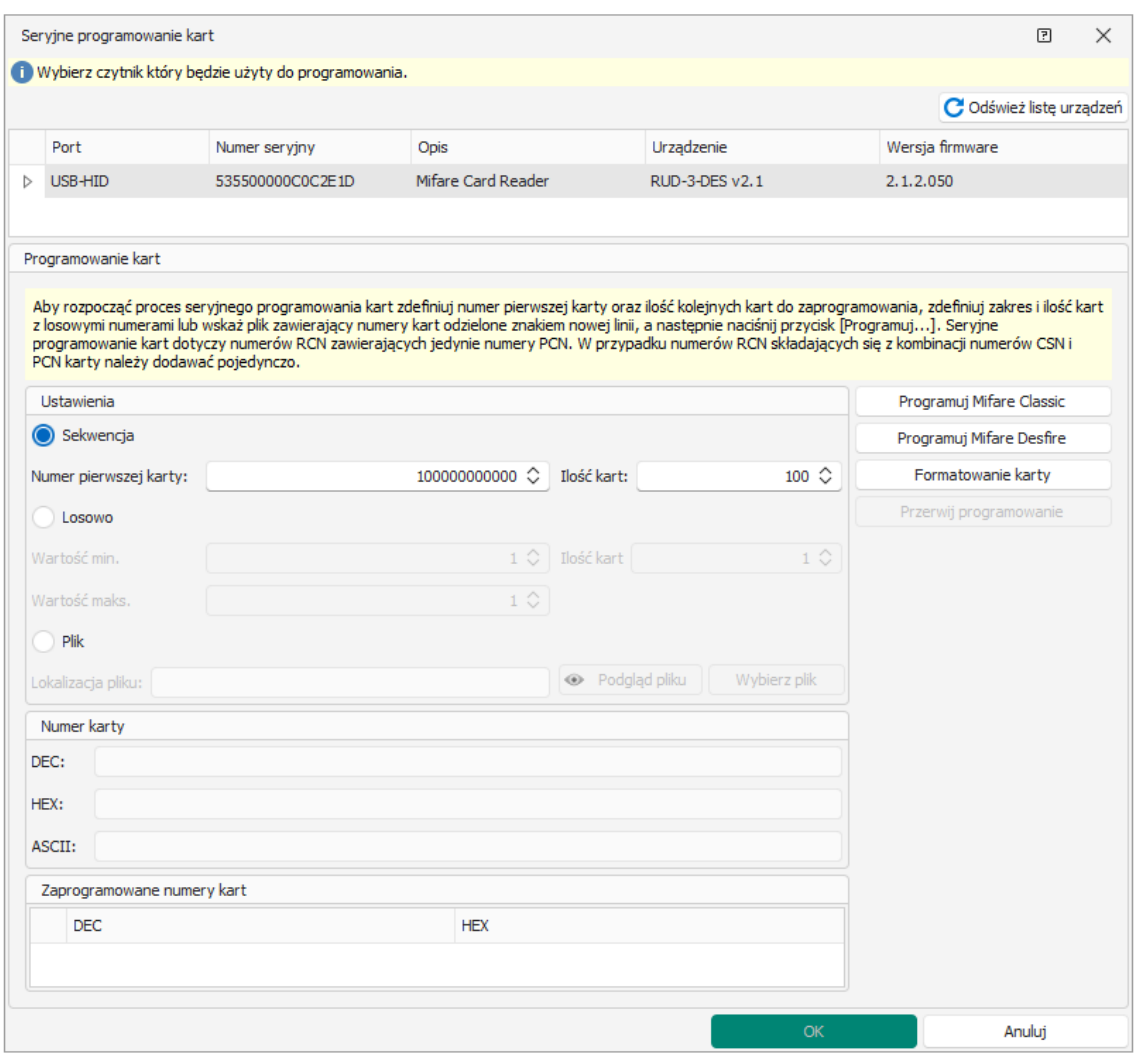

• Nośniki dla zaprogramowanych kart zostaną dodane do zasobnika. Podczas definiowania lub edytowania użytkowników można je im przypisywać zarówno w kreatorach Osób jak też ręcznie.

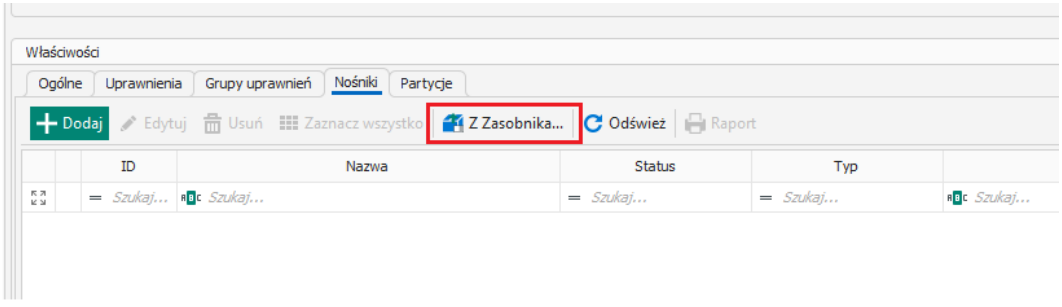

## Programowanie numerów PCN z poziomu RogerVDM:

- Podłącz programator kart (np. RUD-3-DES, RUD-4-DES) do portu USB komputera. Ustawienia formatu numeru RCN kart muszą być takie same dla wszystkich programatorów i czytników w systemie.
- Nawiąż połączenie z czytnikiem za pomocą programu RogerVDM tak jak w przypadku konfiguracji niskopoziomowej.
- W menu górnym programu RogerVDM wybierz polecenie *Programowanie kart.*
- W otwartym oknie w razie potrzeby sformatuj kartę czyszcząc całkowicie jej pamięć (numer CSN nie jest usuwany z karty).
- Wprowadź własny numer w polu *Numer PCN* i naciśnij przycisk zapisu w zależności od typu programowanej karty by zdefiniować numer PCN na karcie.
- Zaprogramuj kolejne karty w ten sam sposób, każdą z własnym numerem PCN.
- Zaprogramowane karty mogą być następnie użyte do definiowania Nośników użytkowników systemu za pomocą programu VISO.

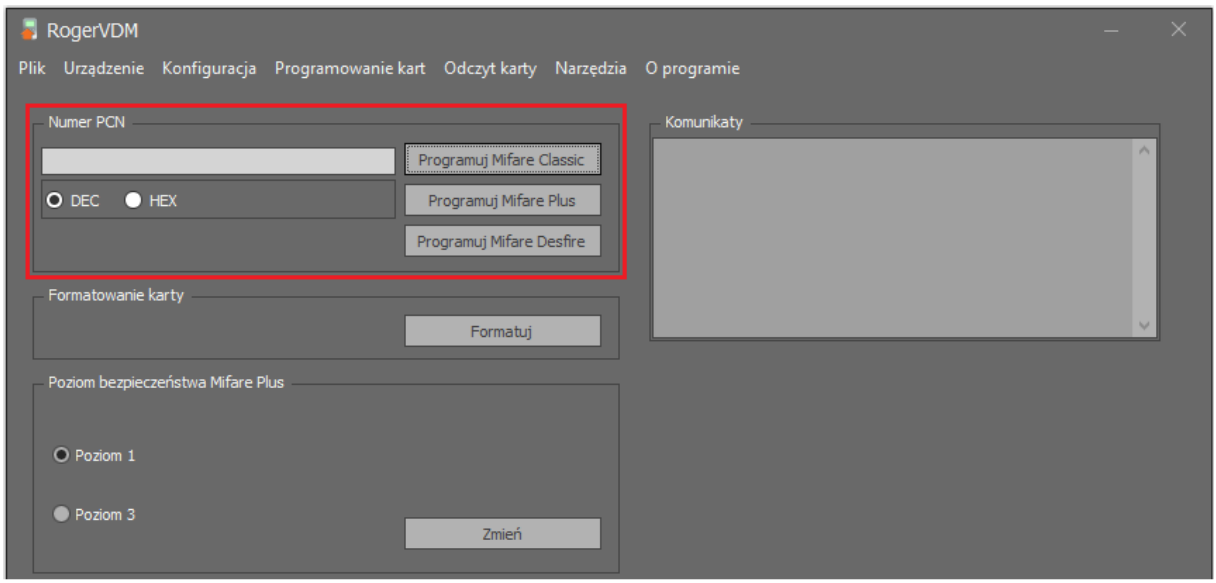

## **Formatowanie**

Zarówno program RogerVDM jak i VISO umożliwiają sformatowanie karty MIFARE czyli skasowanie jej zawartości. Jednakże w zależności od typu karty dla:

- MIFARE Clasic/Plus formatowane są wszystkie sektory pamięci, do których czytnik (np. RUD-3) ma dostęp na bazie takich parametrów jak *Typ klucza* i *Klucz*.
- MIFARE DESFire formatowana jest cała zawartość karty.

## **Dodatkowe uwagi dotyczące kart MIFARE Plus**

Nowe karty MIFARE Plus X mają ustawiony poziom bezpieczeństwa SL=0 i na tym poziomie nie jest możliwe programowanie numeru PCN. Poziom bezpieczeństwa karty można zmienić za pomocą programu RogerVDM i programatora kart RUD-3-DES, RUD-4-DES lub czytnika RFT1000.

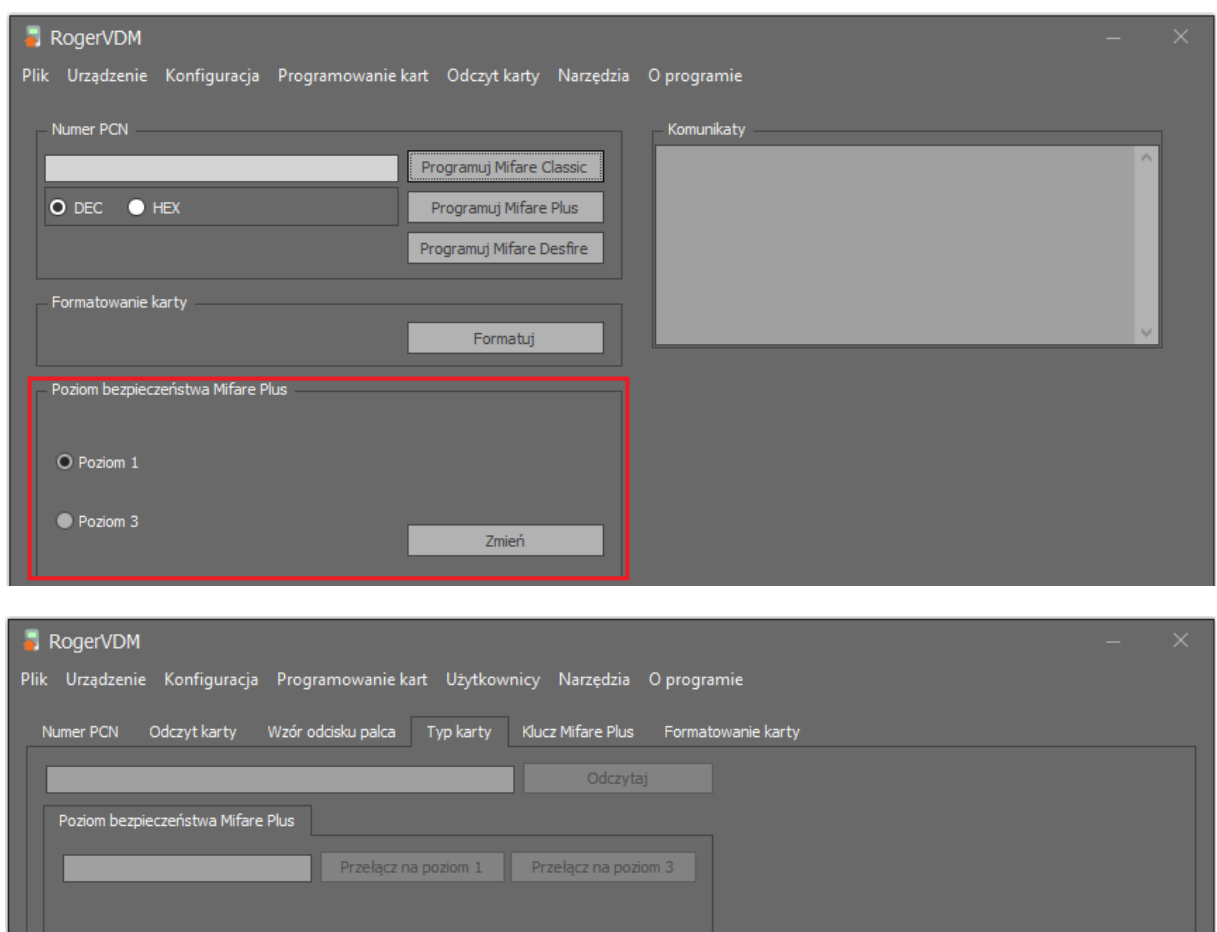

Poziom bezpieczeństwa można zmieniać jedynie na wyższy od aktualnego. Na poziomie SL=1 karta MIFARE X Plus emuluje kartę MIFARE Classic i wtedy jej programowanie odbywa się tak jakby była ona kartą MIFARE Classic. Dopiero po przełączeniu na poziom 3 można ją faktycznie programować i odczytywać w systemie RACS 5 jako kartę MIFARE Plus wykorzystując w pełni zabezpieczenia i możliwości tego formatu.

**Kontakt: Roger sp. z o.o. sp.k. 82-400 Sztum Gościszewo 59 Tel.: +48 55 272 0132 Faks: +48 55 272 0133 Pomoc tech.: +48 55 267 0126 Pomoc tech. (GSM): +48 664 294 087 E-mail: [pomoc.techniczna@roger.pl](mailto:biuro@roger.pl) Web: [www.roger.pl](http://www.roger.pl/)**

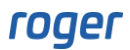